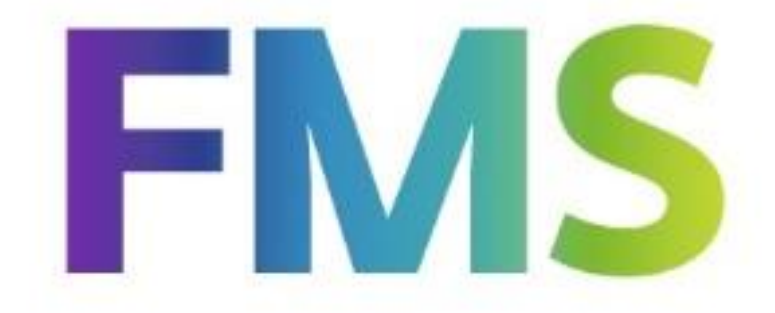

# **PTF-documentatie**

# **FMS Release 2014.01**

# **PTF004**

**(cumulatief)**

## **INHOUDSOPGAVE**

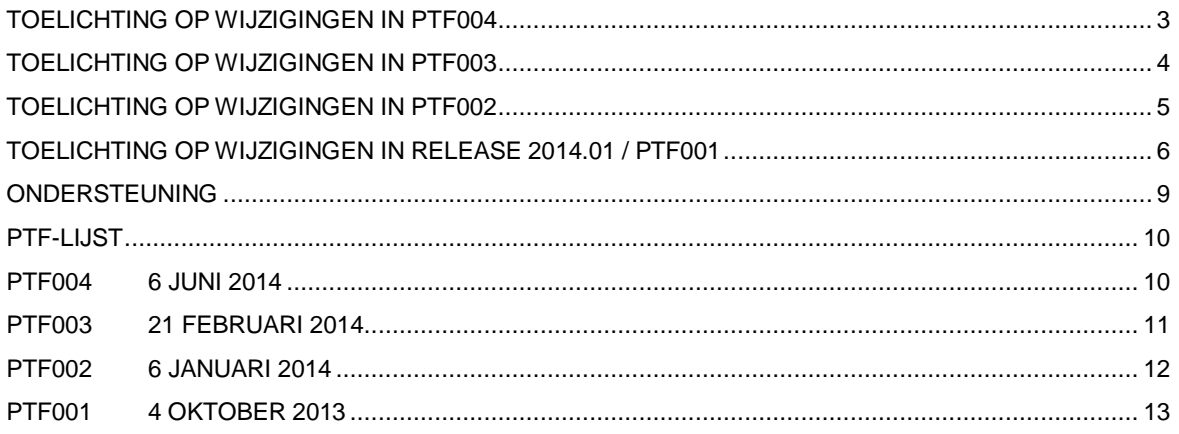

## <span id="page-2-0"></span>**TOELICHTING OP WIJZIGINGEN IN PTF004**

### *Invoersjablonen ook in FMS Online Approval*

Vanaf deze PTF is het ook mogelijk in FMS gedefinieerde invoersjablonen in FMS Online Approval te gebruiken. Als er in de invoersjabloonregels bedragen zijn opgenomen, worden deze niet naar de factuurregels van FMS Online Approval overgenomen omdat de budgethouders zelf de bedragen moeten invoeren.

## *Afbeelden accorderingsinformatie*

Bij het coderen kan de accorderingsinformatie worden afgebeeld. Dit venster is verbreed, zodat er meer informatie wordt getoond.

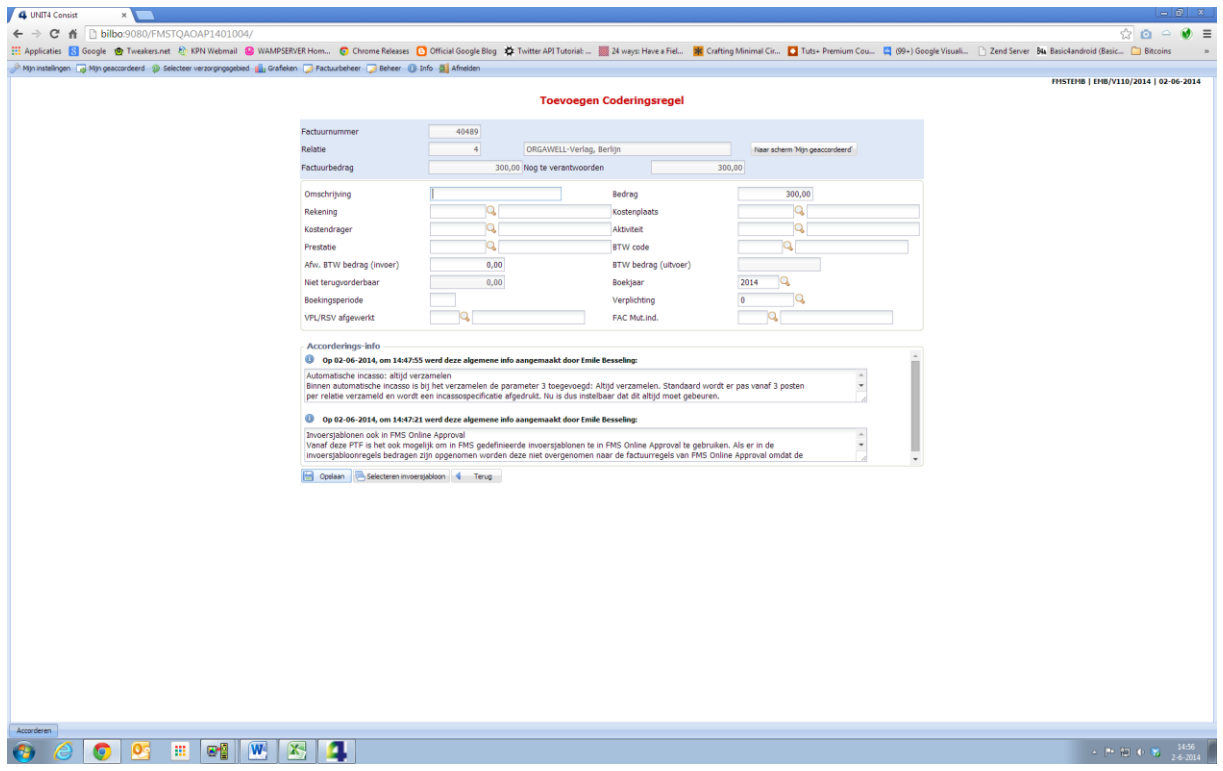

## *Nieuwe rubrieken in FMS Online Approval*

Bij de kolommen van de routetabel van een factuur kan vanaf deze PTF ook de rubriek 'Volledig coderen' worden opgenomen.

Op het scherm 'Factuurbeheer' kunnen in een kolom ook de factuurcode en de factuurcodeomschrijving worden opgenomen.

#### *Mutatieverslagen administratie- en onderdeelautorisatie*

Vanaf deze PTF kunt u middels de menuoptie 'Afdrukken autorisatie' (menu S13-8) mutatieverslagen van de wijzigingen van de administratie- (= <F10>) en onderdeelautorisatie (= <F11>) afdrukken. Deze worden permanent bijgehouden.

## *Automatische incasso: altijd verzamelen*

Binnen automatische incasso is de waarde 3 (Altijd verzamelen) bij de parameter 'Posten verzamelen' toegevoegd (menu A1203-1). Hiermee stelt u in dat de posten altijd moeten worden verzameld.

Standaard worden de bedragen van minimaal 4 te incasseren posten per relatie verzameld en tot één totaalbedrag samengevoegd. De afzonderlijke bedragen van al deze posten worden op de incassospecificatie afgedrukt.

## *Overzicht gecorrigeerde boekingen*

Op dit overzicht worden vanaf deze PTF ook de individuele rubrieken afgedrukt.

## *Bankgegevens: BIC*

Bij het onderhouden/aanleveren van bankgegevens voor D/C stamgegevens hoeft vanaf deze PTF niet meer de BIC opgegeven te worden bij Nederlandse IBAN-nummers in een administratie met een Nederlandse markt (menu A9999). Voor buitenlandse IBAN-nummers moet de BIC wel worden opgegeven.

## <span id="page-3-0"></span>**TOELICHTING OP WIJZIGINGEN IN PTF003**

Bij de te accorderen facturen en de factuurdetailinformatie in FMS Online Approval zijn opties en knoppen toegevoegd om algemene informatie aan een factuur toe te voegen.

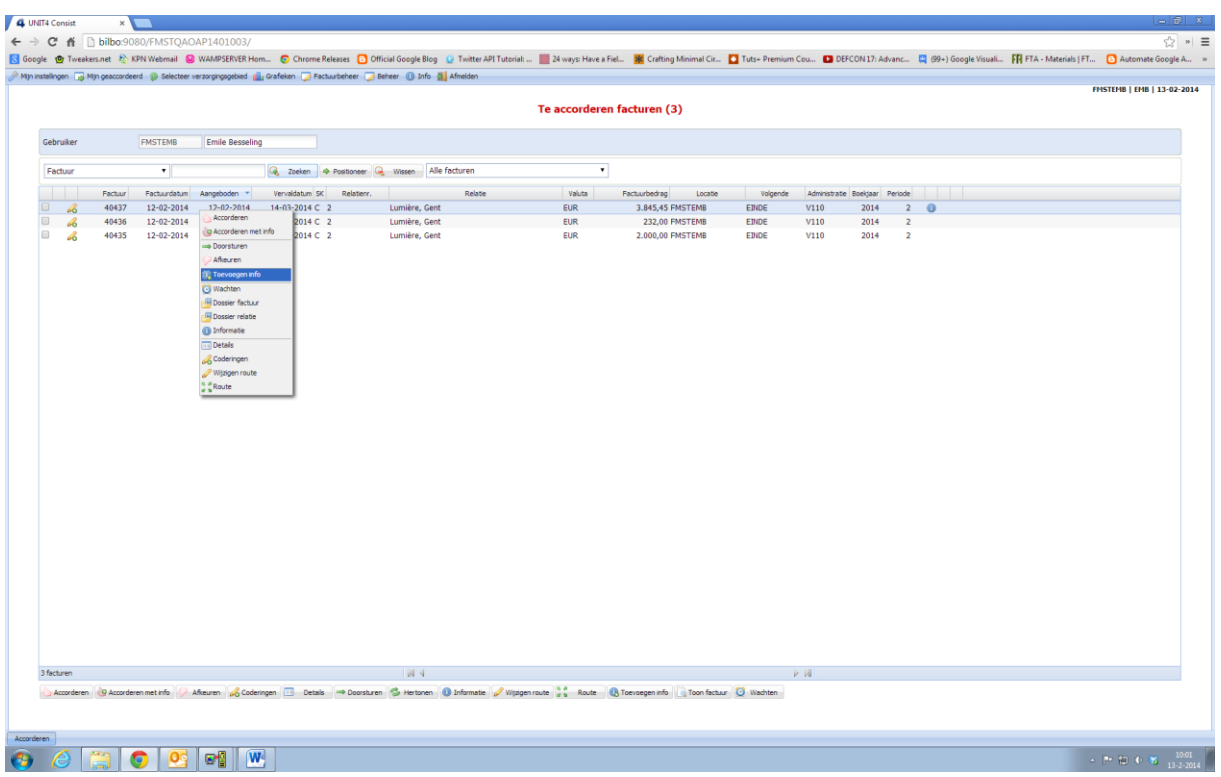

## *Foutcontroleverslag facturen*

In het verslag 'Foutcontrole Facturen' (FCF) kunnen de IBAN gegevens worden afgedrukt.

### *Nieuwe variabele lijstindelingen*

Er zijn nieuwe variabele lijstindelingen met IBAN- en BIC-informatie bij de volgende variabele overzichten toegevoegd:

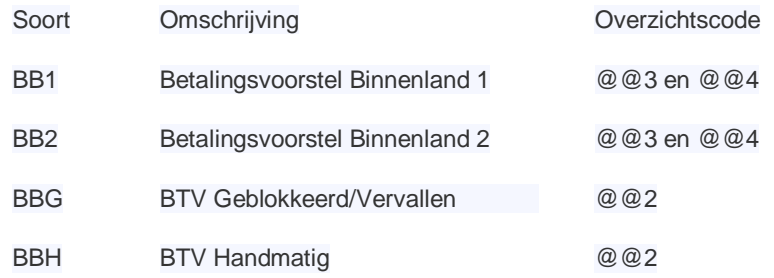

### *Overzichten van historische facturen*

Op het menu G147 zijn twee overzichten toegevoegd waarmee de historische locaties van een factuur en de historische locaties van een gebruiker kunnen worden afgedrukt.

- 1. Historische locaties facturen op factuurnummer
- 2. Historische locaties facturen op gebruiker

Zo kan eenvoudig een overzicht worden afgedrukt met de per locatie goedgekeurde facturen.

## *Nieuwe rubrieken in FMS Online Approval*

Bij de kolommen van de 'Te accorderen facturen' kan vanaf deze PTF ook de factuurcode en de bijbehorende omschrijving worden opgenomen.

Op het scherm 'Coderingen' zijn een kolom met het berekende BTW-bedrag en een kolom met de periode van de factuurregel opgenomen.

## *Facturen batchsoort '145' direct aanbieden*

De facturen die direct via het factuurregister worden geboekt, worden direct aan de budgethouder/ locatie aangeboden. Middels de parameter 'Facturen batchsoort 145 direct aanbieden' (A1204-1 3<sup>e</sup> scherm) kan worden aangestuurd dat de facturen pas aan de locaties worden aangeboden als de factuur is gejournaliseerd.

#### *Mutatieverslagen stamcodeautorisatie*

Vanaf deze PTF is het ook mogelijk om mutatieverslagen af te drukken op de wijzigingen binnen stamcodeautorisatie via menu A120801-4.

U kunt het bijhouden activeren per administratie via de menu-optie A12-11, Mutatieverslagen stambestanden.

## <span id="page-4-0"></span>**TOELICHTING OP WIJZIGINGEN IN PTF002**

Klik **[hier](#page-11-0)** voor een beschrijving van de in deze PTF opgeloste meldingen.

## <span id="page-5-0"></span>**TOELICHTING OP WIJZIGINGEN IN RELEASE 2014.01 / PTF001**

#### *Nieuwe releasenummering*

De vorige release van FMS had versienummer 8.01. De nieuwe FMS release heeft als versienummer 2014.01. Voor deze wijziging is gekozen in verband met de eenduidigheid met onze andere UNIT4 Business Software producten, die reeds langer met deze nummering werken.

### *Verschillende soorten aanmaningskosten*

De verschillende soorten aanmaningskosten kunnen per valuta worden onderhouden (G1101-1 Actie menu).

#### *Aanmaningskosten*

Hier is niets aan gewijzigd; dit functioneert als voorheen.

#### *Incassokosten*

Per 1 juli 2012 is de wet rondom de incasso gewijzigd. Als schuldeiser moet u de debiteur in gebreke stellen bij het overschrijden van de oorspronkelijke betalingstermijn. Als deze betalingstermijn is overschreden, stuurt u de debiteur een schriftelijke herinnering, de zogenaamde 14-dagenbrief.

De debiteur krijgt dan alsnog een door u op te geven aantal dagen de tijd om het verschuldigde bedrag te betalen. Hierna mag u incassokosten in rekening brengen. Deze kosten moeten dan wel zijn genoemd in de 14-dagenbrief. Bij het afdrukken van aanmaningen met incassokosten wordt er per aanmaning één factuur afgedrukt.

#### *Invorderingskosten*

Invorderingskosten worden door gemeenten in rekening gebracht en kunnen per rappelnummer in staffelvorm worden vastgelegd. Het afdrukken van aanmaningen met invorderingskosten verloopt hetzelfde als bij de aanmaningen met aanmaningskosten. In de stamgegevens van de relatie is aan te geven van welke regeling u gebruik wil maken. Hiervoor is de rubriek 'Wettelijke reg. incassokosten' toegevoegd. In de helpteksten is een volledige beschrijving van deze nieuwe functionaliteit opgenomen.

## *Functiescheiding bij goedkeuren betalingsvoorstel*

Via de parameter 'Functiescheiding bij goedkeuren Betalingsvoorstel' (A1203-1 - Inrichten Administratie- en boekjaargegevens subboek D/C, Automatisch betalen) is het mogelijk om af te dwingen dat gebruikers die een betalingsvoorstel hebben aangemaakt en onderhouden, niet het betalingsvoorstel mogen goedkeuren.

De functionaliteit is aanwezig bij zowel 'Goedkeuren betalingsvoorstel binnenland' (G13061-5) als 'Goedkeuren betalingsvoorstel buitenland' (G13062-5).

## *Routetabel afdrukken op betalingsvoorstel*

Op het betalingsvoorstel binnenland kan bij de variabele indeling de te doorlopen routetabel bij de factuur worden afgedrukt. Hierdoor kunt u snel zien wie welke factuur heeft goedgekeurd.

Hiervoor zijn in de variabele overzichten BB1 - Betalingsvoorstel Binnenland 1 en BB2 - Betalingsvoorstel Binnenland 2 de volgende regelsoorten toegevoegd:

FKRK01: Factuurroutetabel kopregel 1

FKRK02: Factuurroutetabel kopregel 2

FKRF01: Factuurroutetabel 1

Als u hiervan gebruik wil maken, dan dient u deze regels via de knop <F10> (= Overnemen nieuwe regels) over te nemen en ze te activeren door in de rubriek 'Akt' de waarde N in een J te veranderen.

### *Aanmaken incasso-opdrachten*

Bij het aanmaken van SEPA incasso-opdrachten (G1308-7) is het mogelijk dat voor een (nieuw) incassomandaat zowel een eerste incasso als een vervolgincasso in één incassobestand voorkomt. Dit kan bijvoorbeeld optreden als u geen orders verzamelt.

Hetzelfde incassomandaat komt dan bij de first-transacties (FRST) en bij de doorlopende transacties (RCUR) in hetzelfde bestand voor.

Omdat banken aangeven meer tijd voor de first-transacties nodig te hebben, kan het in de praktijk voorkomen dat de RCUR-posten eerder dan de FRST-opdrachten worden verwerkt. De betalingen worden door de bank geweigerd, omdat de betrokken mandaten bij de bank dan nog onbekend zijn.

Bij het aanmaken van de incasso-opdrachten kan nu voor elk mandaattype een eigen verwerkingsdatum worden opgegeven.

#### *Telebanking: nieuwe bestandsindelingen*

Het CAMT.053 formaat is toegevoegd als bestandsindeling. Via dit XML-formaat gaan de banken dagafschriftgegevens aanleveren. Dit formaat is speciaal ontwikkeld voor gebruik met SEPA informatie. De Nederlandse banken gaan dit formaat op termijn allemaal ondersteunen. Momenteel biedt alleen de Rabobank al volledige ondersteuning.

Er is een bestandsindeling toegevoegd om 'MT940 Structured' bestanden in te lezen. Deze indeling biedt ook betere ondersteuning voor SEPA-gegevens doordat de verschillende velden via slashes ("/") van elkaar gescheiden zijn.

## *FMS Online Approval*

Als aan de parameter 'Soort gebruiker' in de Approval gebruikersgegevens (menu S131-2) de waarde 'Financiële administratie' wordt toegekend, dan zal in FMS Online Approval het menu 'Factuurbeheer' worden getoond. Deze parameter kent twee mogelijke waarden:

- \*BLANK Budgethouder (standaardwaarde)
- 1 Financiële administratie

Dit menu stelt deze gebruiker in staat alle facturen van alle gebruikers in FMS Online Approval te beheren.

Er zijn 4 menuopties:

- Groepen Voor het toevoegen van groepen waarin u gebruikers uit de route kunt opnemen die facturen moeten accorderen.
- Afgekeurde facturen Voor het beheer van alle afgekeurde facturen van alle gebruikers.
- Factuurbeheer Voor het beheer van alle te accorderen facturen van alle gebruikers.
- Afhandelen facturen

Via deze menuoptie kunt u alle facturen afhandelen die de route volledig hebben doorlopen. Hierna kunnen ze worden verwerkt. Zie 'Factuur uit route naar financiële administratie' (hieronder).

Via de optie 'Toevoegen informatie' kunt u aanwijzingen of extra toelichtingen toevoegen. Deze kunnen via het icoon voor alle locaties van de route worden opgevraagd.

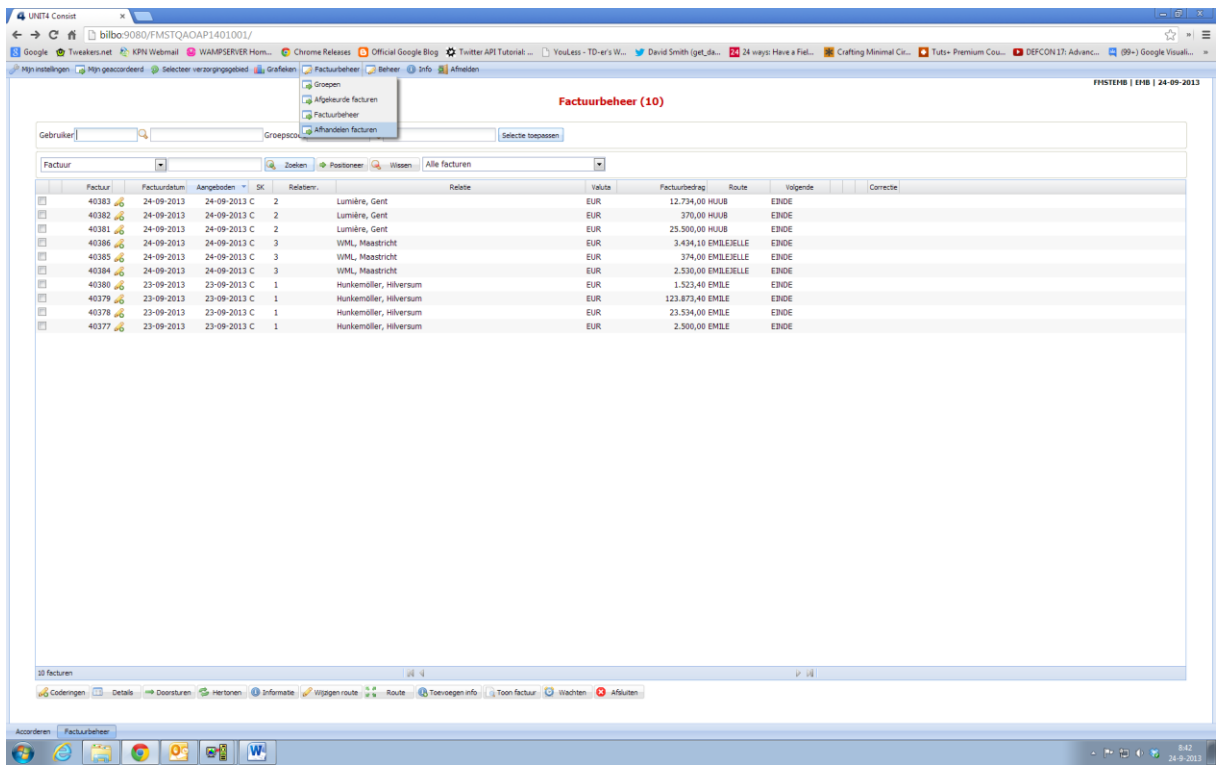

## *Factuur uit route naar financiële administratie*

Bij de administratie gegevens FO/VP is de parameter 'Factuur uit route naar financiële administratie' opgenomen. Hiermee kunt u aangeven dat als een FO-Factuur de route heeft doorlopen en de kostenregels zijn toegevoegd, deze factuur eerst nog moet worden afgehandeld. Dit kan via de optie 'Factuurbeheer' of vanuit FMS via optie 14 (Afhandelen) vanuit de menuoptie 'Werken met alle facturen' (G142-8 of G142-10).

## *Easy @ccess*

Met deze release en PTF wordt een nieuwe Windows Client voor Easy @ccess meegeleverd.

De ontwikkeling van Easy @ccess door UNIT4 wordt vanaf deze release met het product 'Legasuite' van Rocketsoft/Seagull voortgezet, omdat het product 'JWalk' van Rocketsoft/Seagull niet meer wordt ondersteund. Met Legasuite kan Easy @ccess aan nieuwe ontwikkelingen worden aangepast. Hiervoor is het wel noodzakelijk dat u een nieuwe Windows Client installeert.

De installatiehandleiding van de nieuwe panels van Easy @ccess en de nieuwe Basepack-versie kunt u downloaden vanaf onze portal [\(https://my.unit4.com/Login\)](https://my.unit4.com/Login). Zie onder het tabblad 'Producten', bij 'Easy @ccess'.

## <span id="page-8-0"></span>**ONDERSTEUNING**

Om de continuïteit van uw bedrijfsprocessen te waarborgen, verleent UNIT4 Business Software diverse vormen van ondersteuning. Waar kunt u terecht als u hiervan gebruik wilt maken?

Bij een probleem met UNIT4 Business Software-standaardsoftware neemt u contact op met de Servicedesk. Dit kan op ieder gewenst moment, heel eenvoudig, online via ons portal [\(https://my.unit4.com\)](https://my.unit4.com/). Zodra u inlogt zijn uw gegevens bij ons bekend. Een korte, bondige probleemomschrijving is voldoende voor de Servicedesk om – binnen de openingstijden – voor u aan de slag te gaan.

Voor ondersteuning tijdens een installatie/implementatie van UNIT4 Business Software softwareproducten kunt u telefonisch contact opnemen met ons projectbureau. Ondersteuning is mogelijk zowel binnen als buiten kantooruren, op locatie of telefonisch. Hiervoor gelden vaste tarieven. U bereikt het Projectbureau op nummer: **088 – 247 1434**.

Ook voor andere vormen van ondersteuning, zoals bij opleiding en advies, kunt u bij het Projectbureau terecht.

## <span id="page-9-0"></span>**PTF-LIJST**

<span id="page-9-1"></span>In de onderstaande PTF-lijst kunt u per PTF alle opgeloste meldingen terugvinden.

**PTF004 6 JUNI 2014**

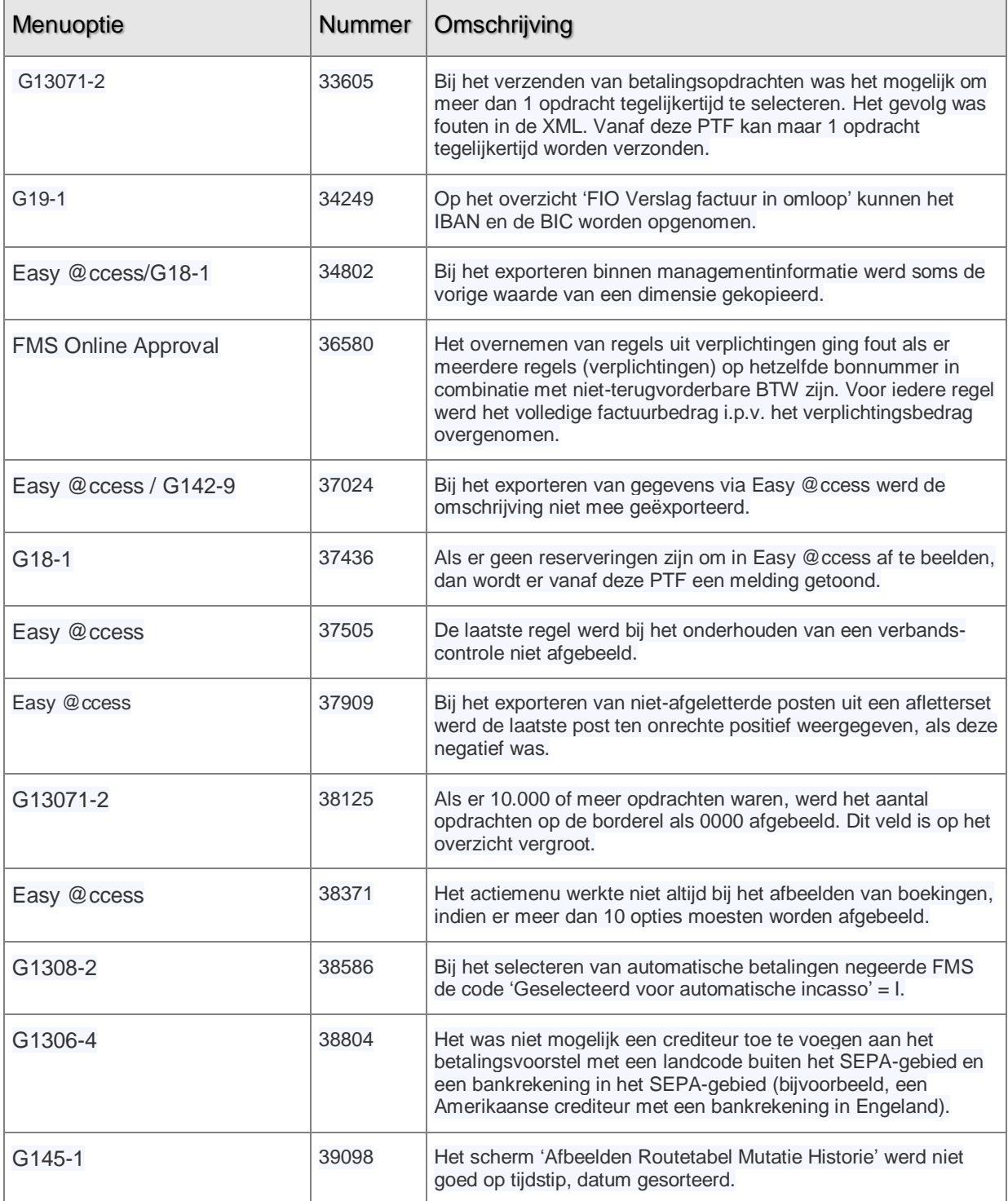

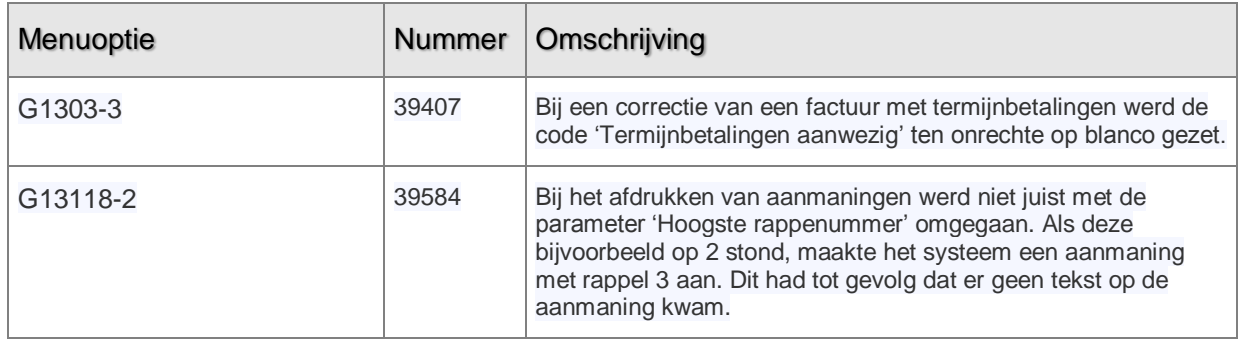

## <span id="page-10-0"></span>**PTF003 21 FEBRUARI 2014**

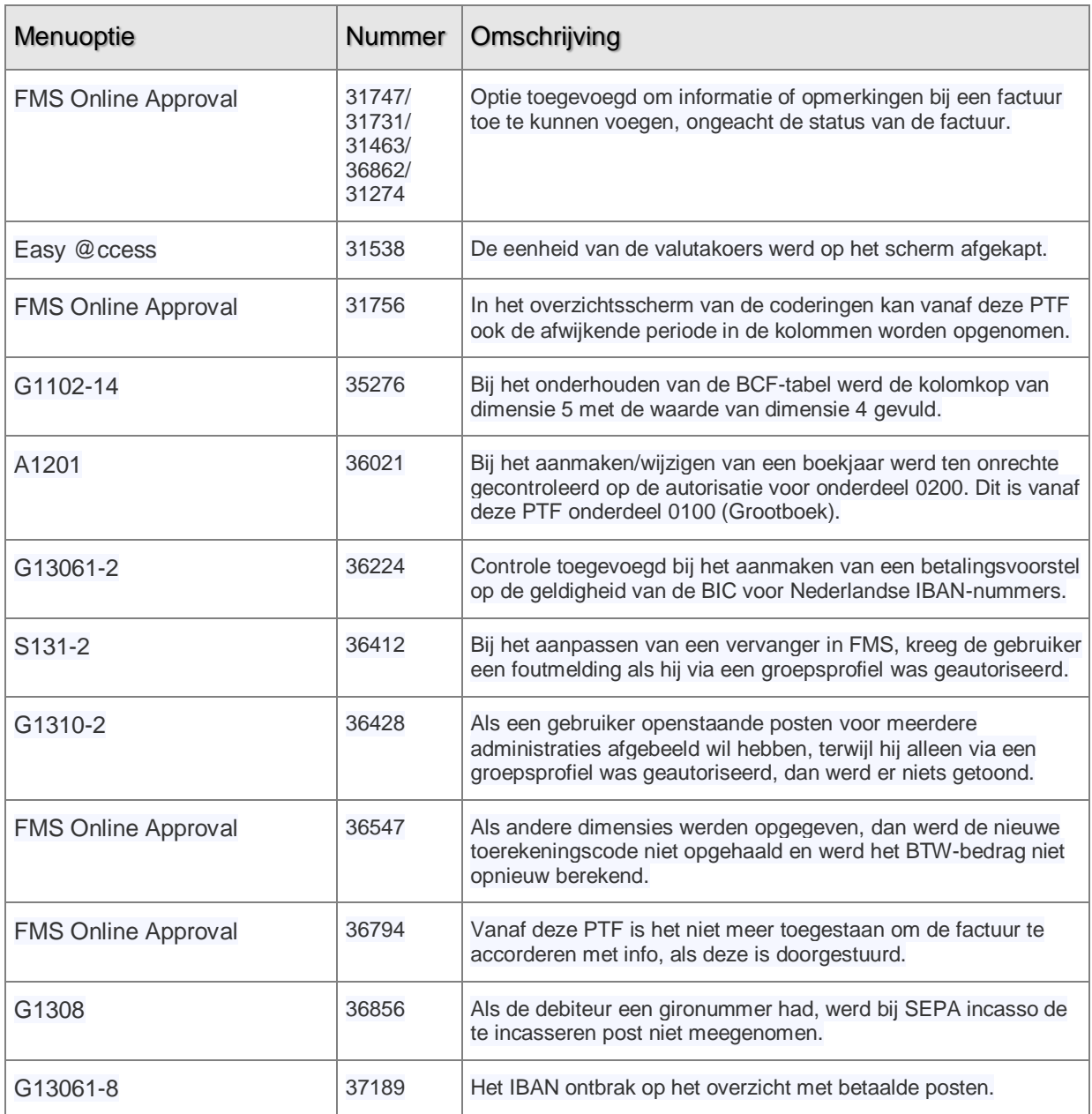

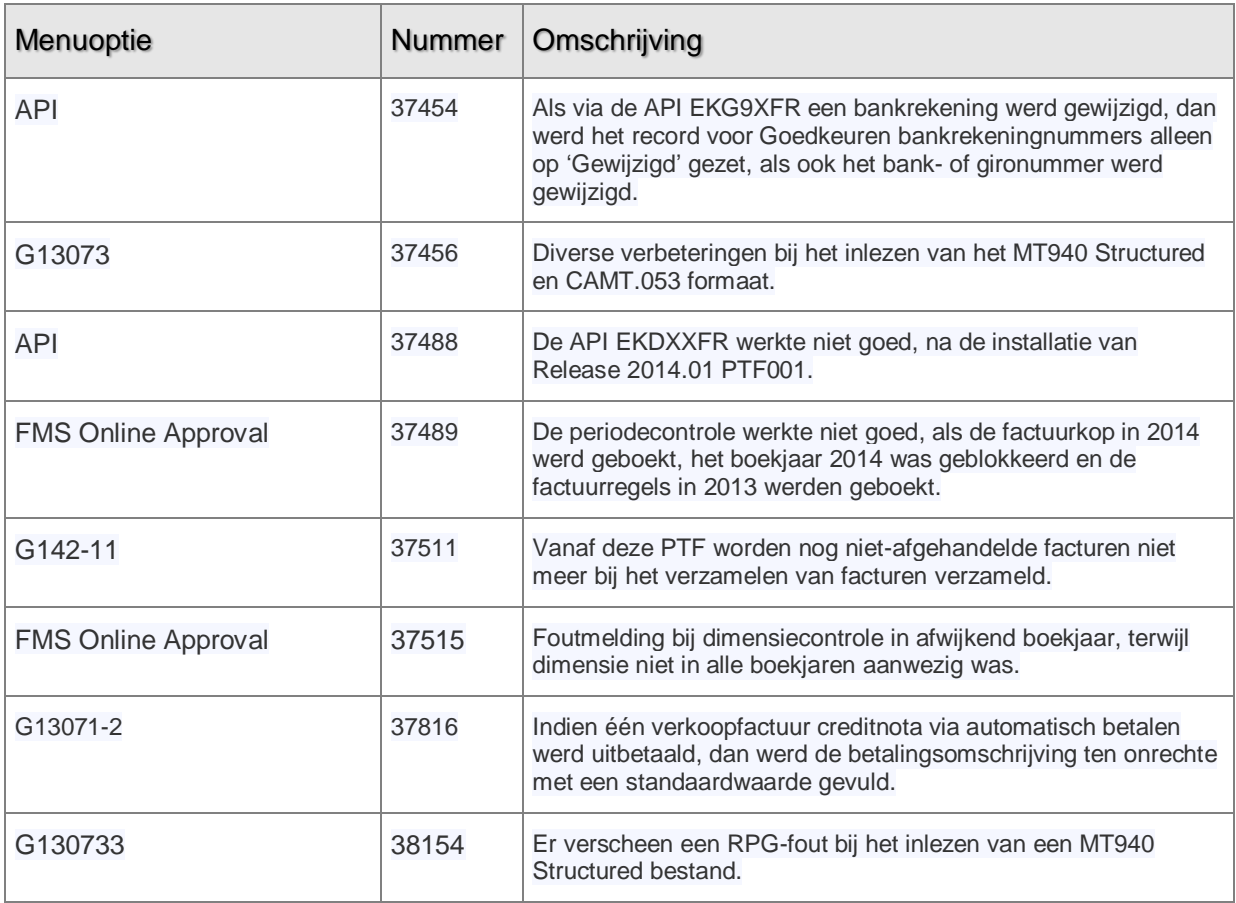

## <span id="page-11-0"></span>**PTF002 6 JANUARI 2014**

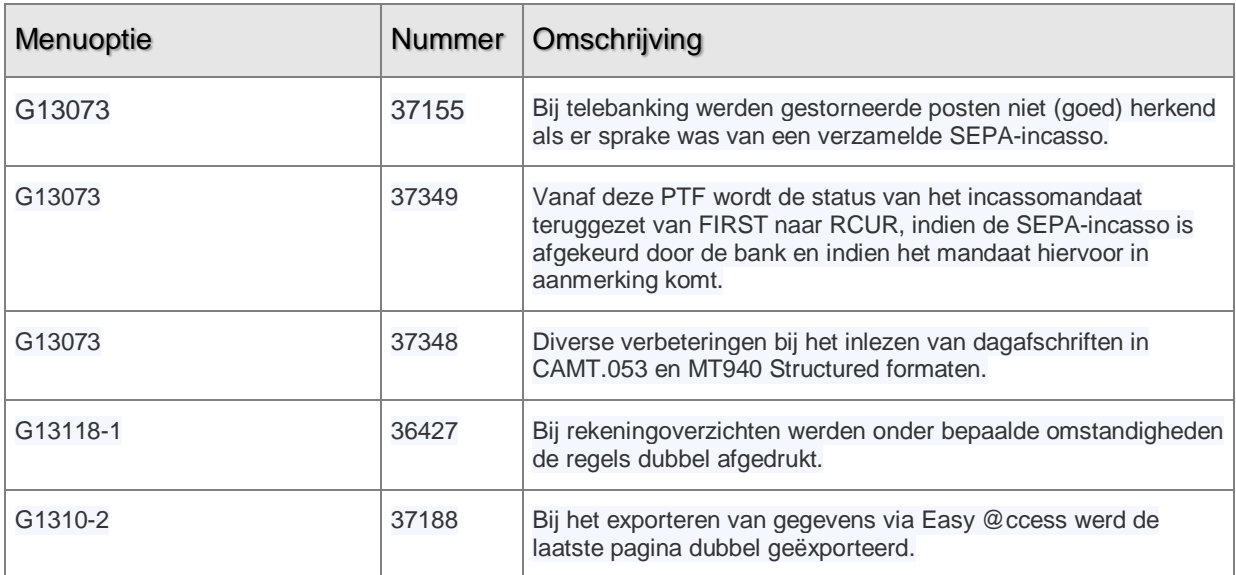

## <span id="page-12-0"></span>**PTF001 4 OKTOBER 2013**

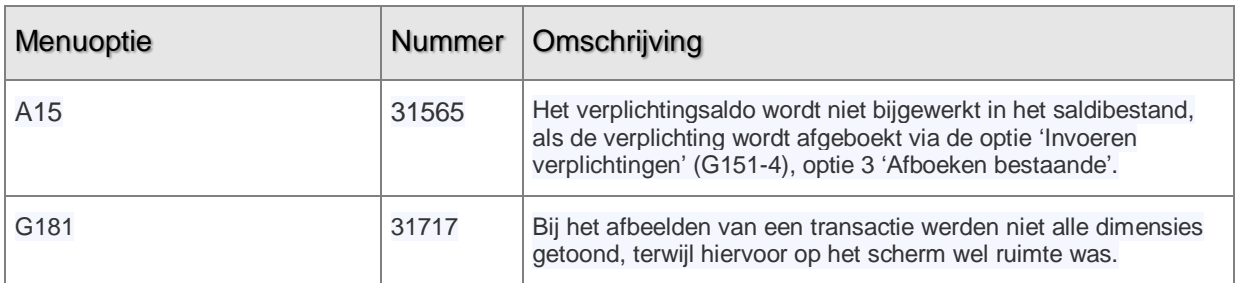